### **BAB V**

## **IMPLEMENTASI DAN PENGUJIAN SISTEM**

### **5.1 IMPLEMENTASI SISTEM**

Implementasi merupakan hasil dari tampilan rancangan yang telah didesain sebaik mungkin berdasarkan menu-menu dan *form* yang telah dirancang pada bab sebelumnya. Adapun implementasi rancangan yang telah didesain oleh penulis antara lain sebagai berikut:

1. Hasil Rancangan *Form Login*

*Form Login* merupakan *Form* yang pertama kali ditampilkan saat aplikasi dijalankan. Rancangan *Form login* ini bertujuan untuk menjaga keamanan data agar program tidak dapat dibuka oleh pengguna yang tidak terdaftar atau tidak memiliki hak untuk masuk kedalam program. Gambar berikut ini merupakan gambar hasil implementasi dari rancangan *Form login* pada gambar 4.24. Adapun hasil rancangan *Form login* dapat dilihat pada gambar 5.1 berikut ini :

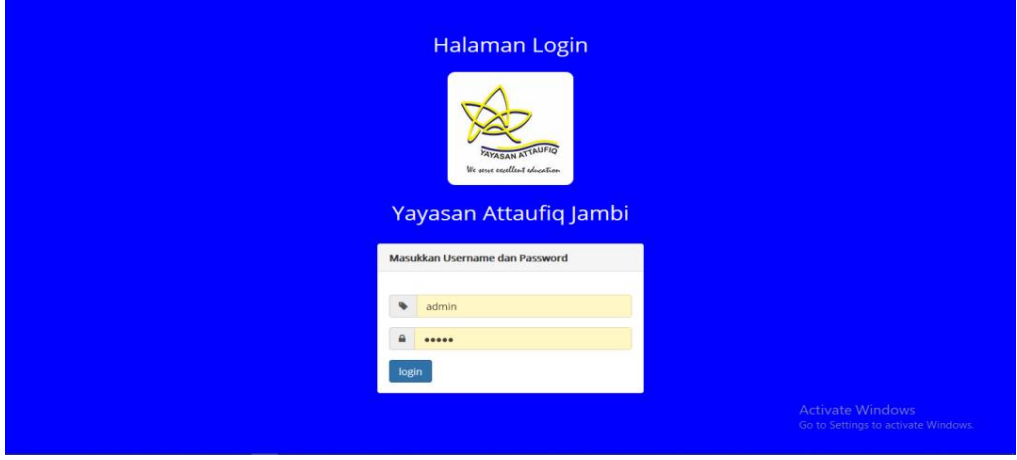

**Gambar 5.1 Hasil Rancangan** *Form Login*

2. Hasil Rancangan Menu Utama

Dari tampilan *Form* menu utama Pengguna dapat menambah data, mengedit ataupun menghapus data dari *form-form* yang ada didalam menu utama. Gambar berikut ini merupakan gambar hasil implementasi dari rancangan menu utama pada gambar 4.25. Adapun hasil rancangan *Form* menu utama dapat dilihat pada gambar 5.2 berikut :

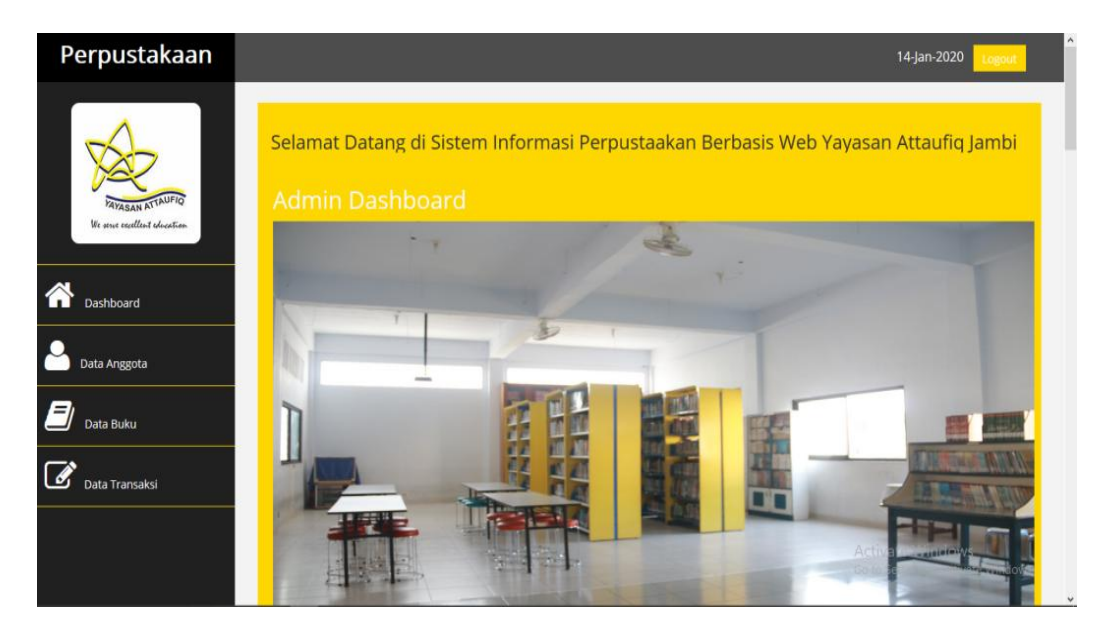

**Gambar 5.2 Hasil Rancangan** *Form* **Menu Utama**

3. Hasil Rancangan *Form* Data Anggota

Hasil rancangan *form* data anggota digunakan untuk membuat *form* Data Anggota. Hasil rancangan *form* data anggota ini merupakan implementasi dari rancangan pada gambar 4.26. Adapun hasil rancangan *form* Data Anggota dapat dilihat pada gambar 5.3 berikut :

| Perpustakaan                                            |           |                             |                         |                     |                      |               |                        | 14-Jan-2020<br>Logout              |
|---------------------------------------------------------|-----------|-----------------------------|-------------------------|---------------------|----------------------|---------------|------------------------|------------------------------------|
|                                                         |           | Data Anggota                |                         |                     |                      |               |                        |                                    |
|                                                         | 10        |                             | $\vee$ records per page |                     |                      |               | Search:                |                                    |
| <b>PAYASAN ATTAUFIQ</b><br>We serve excellent chacation | <b>No</b> | <b>NIS</b>                  | Nama                    | <b>Tempat Lahir</b> | <b>Tanggal Lahir</b> | Jenis Kelamin | Jenjang Pendidikan     | Aksi                               |
|                                                         |           | 1101001                     | Amerdzika Reiki         | Padang              | 2007-04-04           | perempuan     | SMP Attaufig Jambi     | <b>ZUbah</b><br><b>MHapus</b>      |
| Dashboard                                               | 2         | 1101002                     | Andi Dio Bayu Erlando   | Jambi               | 0000-00-00           | Laki-laki     | SMP Attaufig Jambi     | <b>ZUbah</b><br><b>MHapus</b>      |
|                                                         | 3         | 1101003                     | Annisah Rahmahilla      | Rlau                | 2005-12-01           | perempuan     | SMA/SMK Attaufig Jambi | <b>ZUbah</b><br><b>MHapus</b>      |
| Data Anggota                                            | 4         | 1101004                     | <b>Faiz Arafat</b>      | Jambi               | 2004-01-01           | Laki-laki     | SMA/SMK Attaufig Jambi | <b>ZUbah</b><br><b>MHapus</b>      |
| Data Buku                                               |           | Showing 1 to 4 of 4 entries |                         |                     |                      |               |                        | Previous<br>Next<br>$\overline{1}$ |
| <b>Data Transaksi</b>                                   | $\zeta$   | +Tambah Data                | <b>AExportToExcel</b>   | <b>AExportToPDF</b> |                      |               |                        | $\rightarrow$                      |
|                                                         |           |                             |                         |                     |                      |               |                        |                                    |

**Gambar 5.3 Hasil Rancangan** *Form* **Anggota**

4. Hasil Rancangan *Form* Tambah Data Anggota

Hasil rancangan *form* tambah data Anggota digunakan untuk menambah anggota baru. Hasil rancangan *form* tambah data anggota ini merupakan implementasi dari rancangan pada gambar 4.27. Adapun hasil rancangan *form* Tambah Data Anggota dapat dilihat pada gambar 5.4 berikut :

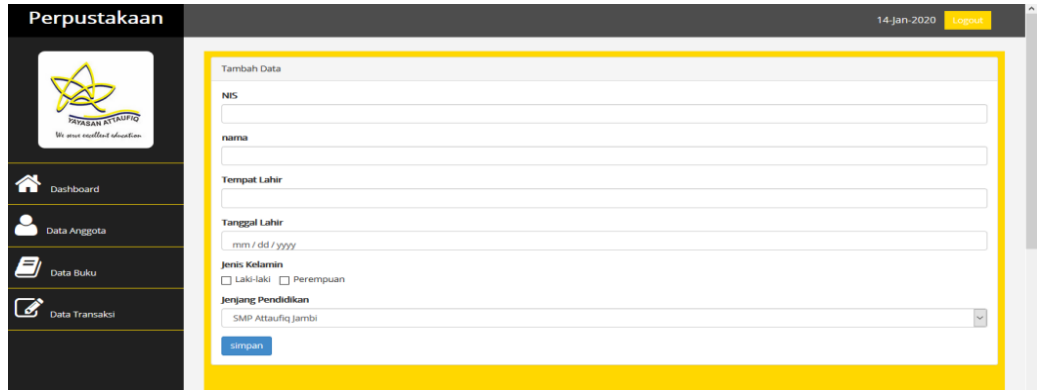

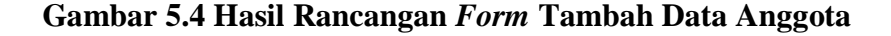

5. Hasil Rancangan *Form* Ubah Data Anggota

Hasil rancangan *form* ubah data anggota digunakan untuk mengubah/mengupdate data anggota. Hasil rancangan *form* ubah data anggota ini merupakan implementasi dari rancangan pada gambar 4.28. Adapun hasil rancangan *form* Ubah Data Anggota dapat dilihat pada gambar 5.5 berikut :

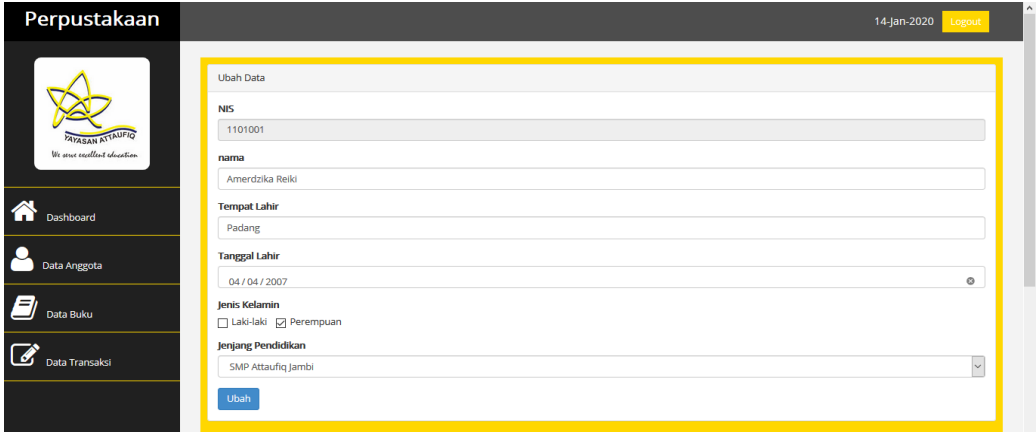

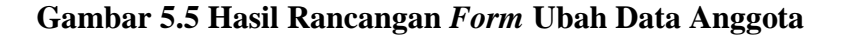

### 6. Hasil Rancangan *Form* Hapus Data Anggota

Hasil rancangan *form* hapus data anggota digunakan untuk menghapus data anggota. Hasil rancangan *form* hapus data anggota ini merupakan implementasi dari rancangan pada gambar 4.29. Adapun hasil rancangan *form* Ubah Data Anggota dapat dilihat pada gambar 5.6 berikut :

| Perpustakaan                                            |                |                                         |                       |                      |                                              |                |                        | 14-jan-2020<br>Logout              |  |
|---------------------------------------------------------|----------------|-----------------------------------------|-----------------------|----------------------|----------------------------------------------|----------------|------------------------|------------------------------------|--|
|                                                         | 10             | Data Anggota<br>$\vee$ records per page |                       |                      |                                              |                |                        | Search:                            |  |
| <b>PAYASAN ATTAUFIQ</b><br>We serve excellent education | <b>No</b>      | <b>NIS</b>                              | <b>Nama</b>           |                      |                                              | <b>Kelamin</b> | Jenjang Pendidikan     | Aksi                               |  |
|                                                         |                | 1101001                                 | Amerdzika Reiki       |                      | Apakah Anda yakin ingin mengahapus data ini? | mpuan          | SMP Attaufig Jambi     | <b>BHapus</b><br><b>Z'Ubah</b>     |  |
| Dashboard                                               | $\overline{2}$ | 1101002                                 | Andi Dio Bayu Erland  |                      | OK<br>Cancel                                 | laki           | SMP Attaufiq Jambi     | <b>ZUbah</b><br><b>DHapus</b>      |  |
|                                                         | $\overline{3}$ | 1101003                                 | Annisah Rahmahilla    |                      | mpuan                                        |                | SMA/SMK Attaufiq Jambi | <b>CObah</b><br><b>THapus</b>      |  |
| Data Anggota                                            | $\overline{4}$ | 1101004                                 | Faiz Arafat           | <b>lambi</b>         | 2004-01-01                                   | Laki-laki      | SMA/SMK Attaufiq Jambi | <b>CObah</b><br><b>窗Hapus</b>      |  |
| 8<br>Data Buku                                          |                | Showing 1 to 4 of 4 entries             |                       |                      |                                              |                |                        | $\overline{1}$<br>Next<br>Previous |  |
| Data Transaksi                                          |                | +Tambah Data                            | <b>BExportToExcel</b> | <b>A</b> ExportToPDF |                                              |                |                        |                                    |  |

**Gambar 5.6 Hasil Rancangan** *Form* **Hapus Data Anggota**

#### 7. Hasil Rancangan *Form* Data Buku

Hasil rancangan *form* data Buku digunakan untuk membuat *form* Data Buku. Hasil rancangan *form* data Buku ini merupakan implementasi dari rancangan pada gambar 4.30. Adapun hasil rancangan *form* Data Buku dapat dilihat pada gambar 5.7 berikut :

| Perpustakaan                                                                                                    |                         |                                  |                        |                              |                        |             |                       |        |                      | 14-jan-2020<br>Logout |
|----------------------------------------------------------------------------------------------------|-------------------------|----------------------------------|------------------------|------------------------------|------------------------|-------------|-----------------------|--------|----------------------|-----------------------|
|                                                                                                    | Data Buku<br>10         | $\vee$ records per page          |                        |                              |                        |             |                       |        | Search:              |                       |
| <b>PAYABAN ATTAUFIQ</b><br>We serve excellent education                                                                                                    | <b>No</b>               | Judul                            | Pengarang              | Penerbit                     | Tahun<br><b>Terbit</b> | <b>ISBN</b> | <b>Jumlah</b><br>Buku | Lokasi | <b>Tanggal Input</b> | <b>Aksi</b>           |
| ◚<br><b>Dashboard</b>                                                                                                    |                         | Menjadi yang terbaik             | Popplewell & wildsmith | Binarupa Aksara              | 1996                   | 33505       | 300                   | rak3   | 2017-09-04           | Ubah<br><b>Hapus</b>  |
| Data Anggota                                                                                                    | $\overline{\mathbf{2}}$ | Perjalanan hidup sesudah<br>mati | Ust.Habib mz           | <b>Bintang Usaha</b><br>Jaya | 2002                   | 33506       | 269                   | rak1   | 2017-09-04           | Ubah<br><b>Hapus</b>  |
| 曰<br>Data Buku                                                                                                    | $\overline{\mathbf{3}}$ | Kisah Nabi Khidir                | NB.Rahimsyah           | Putra Harsa                  | 2000                   | 33507       | 149                   | rak1   | 2017-09-04           | Ubah<br><b>Hapus</b>  |
| <b>Data Transaksi</b>                                                                                                    | $\boldsymbol{A}$        | Dibalik layar laskar pelangi     | Rita triana budiarti   | Bentang                      | 2008                   | 33508       | 88                    | rak3   | 2017-09-04           | Ubah<br>Hapus         |
| Showing 1 to 4 of 4 entries<br>Previous<br>Next<br>$\leftarrow$<br>$\rightarrow$<br><b>OExportToExcel</b><br><b>AExportToPDF</b><br><b>+Tambah Data</b><br>Activate Windows<br>Go to settings to activate Windows |                         |                                  |                        |                              |                        |             |                       |        |                      |                       |
|                                                                                                    |                         |                                  |                        |                              |                        |             |                       |        |                      |                       |

**Gambar 5.7 Hasil Rancangan** *Form* **Data Buku**

8. Hasil Rancangan *Form* Tambah Data Buku

Hasil rancangan *form* tambah data buku digunakan untuk menambah buku baru. Hasil rancangan *form* tambah data buku ini merupakan implementasi dari rancangan pada gambar 4.31. Adapun hasil rancangan *form* Tambah Data Buku dapat dilihat pada gambar 5.8 berikut :

| Perpustakaan                                         |                                                 | $\hat{\phantom{a}}$<br>14-jan-2020<br>Logout     |
|------------------------------------------------------|-------------------------------------------------|--------------------------------------------------|
| <b>PAYASAN ATTAUFIQ</b><br>We save another physician | <b>Tambah Data</b><br><b>ludul</b><br>Pengarang |                                                  |
| <b>O</b> Dashboard                                   | Penerbit                                        |                                                  |
| Data Anggota                                         | <b>Tahun Terbit</b><br>1990                     | $\overline{\mathcal{L}}$                         |
| ø<br>Data Buku                                       | <b>ISBN</b>                                     |                                                  |
| Data Transaksi                                       | Jumlah Buku                                     | $\left \frac{\mathbf{a}}{\mathbf{a}}\right $     |
|                                                      | Lokasi<br>Rak 1                                 | $\backsim$                                       |
|                                                      | <b>Tanggal Input</b><br>mm / dd / yyyy          |                                                  |
|                                                      | simpan                                          | <b>Activate Windows</b>                          |
|                                                      |                                                 | Go to Settings to activate Windows<br>$\backsim$ |

**Gambar 5.8 Hasil Rancangan** *Form* **Tambah Data Buku**

9. Hasil Rancangan *Form* Ubah Data Buku

Hasil rancangan *form* ubah data buku digunakan untuk mengubah/mengupdate data buku. Hasil rancangan *form* ubah data buku ini merupakan implementasi dari rancangan pada gambar 4.32. Adapun hasil rancangan *form* Ubah Data Buku dapat dilihat pada gambar 5.9 berikut :

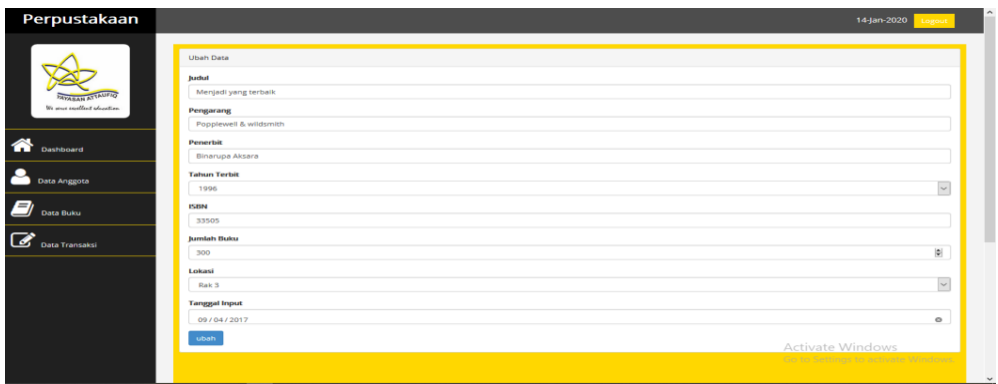

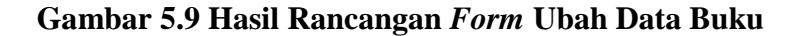

10. Hasil Rancangan *Form* Hapus Data Buku

Hasil rancangan *form* hapus data buku digunakan untuk menghapus data buku. Hasil rancangan *form* hapus data buku ini merupakan implementasi dari rancangan pada gambar 4.33. Adapun hasil rancangan *form* Ubah Data Buku dapat dilihat pada gambar 5.10 berikut :

| Perpustakaan                                             |                      |                                       |                      |                                              |        |             |                       |        |                         | 14-jan-2020<br>Logout                       |
|----------------------------------------------------------|----------------------|---------------------------------------|----------------------|----------------------------------------------|--------|-------------|-----------------------|--------|-------------------------|---------------------------------------------|
|                                                          | Data Buku<br>$10-10$ | $\vee$ records per page               |                      |                                              |        |             |                       |        | <b>Search:</b>          |                                             |
| <b>AYASAN ATTAUFIC</b><br>We sense excellent advertises. | <b>No</b>            | Judul                                 | Per                  | Apakah Anda yakin ingin mengahapus data ini? |        | <b>ISBN</b> | <b>Jumlah</b><br>Buku | Lokasi | <b>Tanggal Input</b>    | Akst                                        |
|                                                          |                      | Menjadi yang terbaik                  | Pop<br>wil           |                                              |        | 33505       | 300                   | rak3   | 2017-09-04              | Ubah                                        |
| Dashboard                                                | $\overline{z}$       | Perjalanan hidup sesudah              | Ust                  | $\overline{\text{OK}}$                       | Cancel | 33506 269   |                       | rak1   | 2017-09-04              | Hapus<br><b>Ubah</b>                        |
| Data Anggota                                             |                      | mati                                  |                      | Jaya                                         |        |             |                       |        |                         | Hapus                                       |
| Data Buku                                                | $\overline{3}$       | Kisah Nabi Khidir                     | NB.Rahimsyah         | Putra Harsa                                  | 2000   | 33507       | 149                   | rak1   | 2017-09-04              | <b>Ubah</b><br>Hapus                        |
| Data Transaksi                                           | $\overline{4}$       | Dibalik layar laskar pelangi          | Rita triana budiarti | Bentang                                      | 2008   | 33508 88    |                       | rak3   | 2017-09-04              | Ubah<br>Hapus                               |
|                                                          |                      | Showing 1 to 4 of 4 entries           |                      |                                              |        |             |                       |        |                         | Next<br>Previous                            |
| localhost/perpus/index.php?page=buku&aksi=hapus&id=8     | $\leq$               | +Tambah Data<br><b>AExportToExcel</b> | <b>AExportToPDF</b>  |                                              |        |             |                       |        | <b>Activate Windows</b> | <b>CO CERTAINING CONTRACTOR VALUES INTO</b> |

**Gambar 5.10 Hasil Rancangan** *Form* **Hapus Data Buku**

#### 11. Hasil Rancangan *Form* Data Transaksi

Hasil rancangan *form* data transaksi digunakan untuk membuat *form* Data transaksi. Hasil rancangan *form* data transaksi ini merupakan implementasi dari rancangan pada gambar 4.34. Adapun hasil rancangan *form* Data transaksi dapat dilihat pada gambar 5.11 berikut :

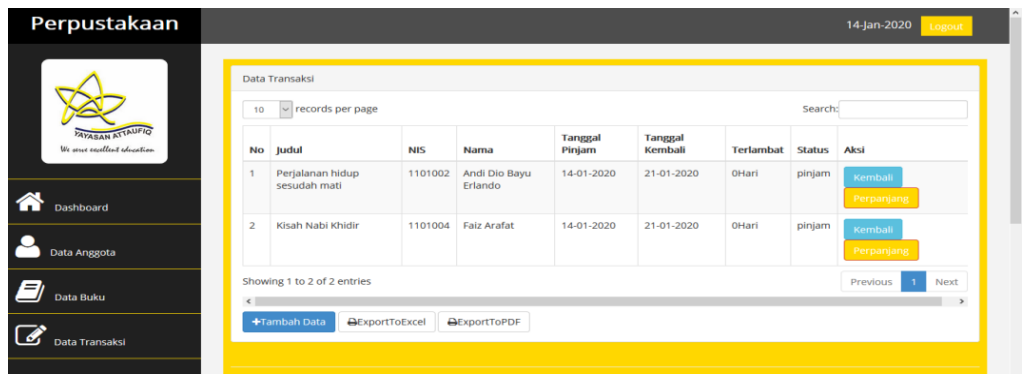

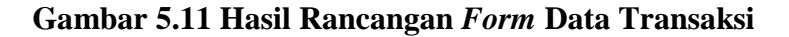

#### 12. Hasil Rancangan *Form* Pengembalian Buku

Hasil Rancangan *form* pengembalian buku digunakan untuk melakukan proses pengembalian buku yang dipinjam anggota. Hasil rancangan *form* data form pengembalian buku ini merupakan implementasi dari rancangan pada gambar 4.35. Adapun hasil rancangan *form* pengembalian buku dapat dilihat pada gambar 5.12 berikut :

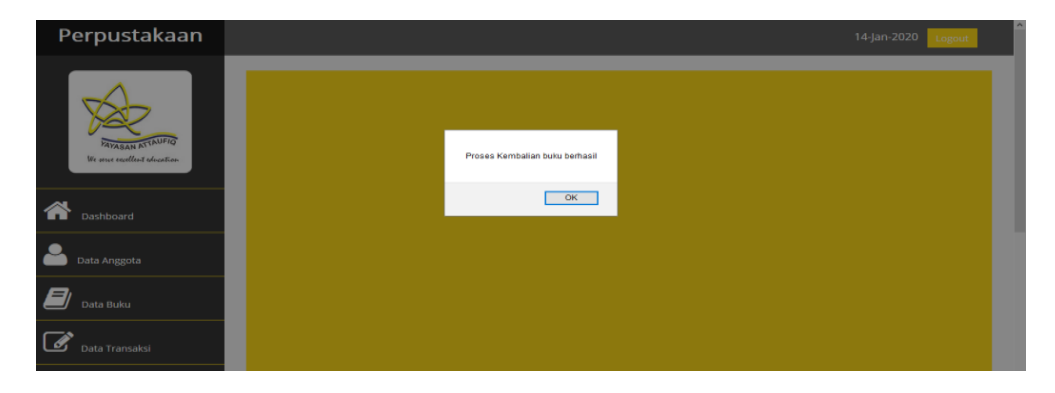

**Gambar 5.12 Hasil Rancangan** *Form* **Pengembalian Buku**

#### 13. Hasil Rancangan *Form* Perpanjang Peminjaman

Hasil Rancangan *form* perpanjang peminjaman digunakan untuk melakukan proses perpanjangan peminjaman buku yang telah dilakukan oleh anngota. Hasil rancangan *form* data *form* perpanjang peminjaman ini merupakan implementasi dari rancangan pada gambar 4.36. Adapun hasil rancangan *form* perpanjang peminjaman dapat dilihat pada gambar 5.13 berikut :

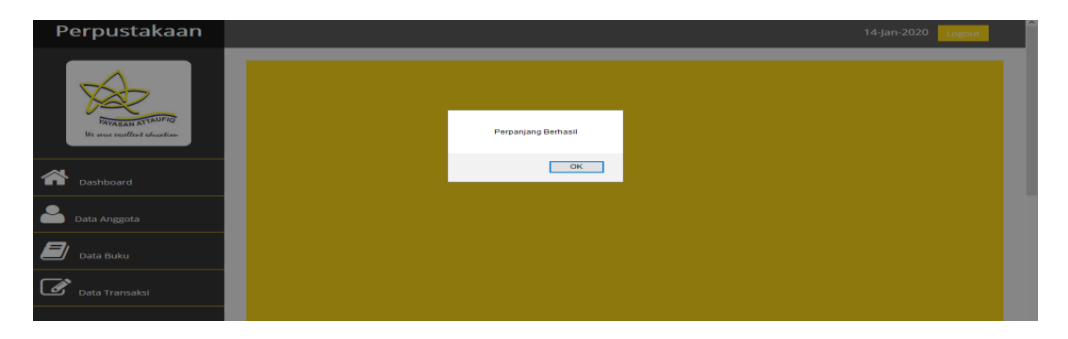

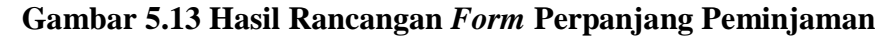

14. Hasil Rancangan *Output* Laporan Data Anggota

Hasil rancangan *output* Laporan Data Anggota digunakan untuk membuat *form output* Laporan Data Anggota. Hasil rancangan Laporan Data Anggota ini merupakan implementasi dari rancangan pada gambar 4.21. Adapun hasil rancangan *Output* Laporan Data Anggota dapat dilihat pada gambar 5.14 berikut:

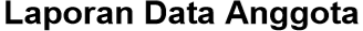

| <b>No</b>     | <b>NIS</b> | <b>Nama</b>                             | Tempat Lahir |            |            | Tanggal Lahir   Jenis Kelamin   Jenjang Pendidikan |
|---------------|------------|-----------------------------------------|--------------|------------|------------|----------------------------------------------------|
|               | 1101001    | Amerdzika Reiki                         | Padang       | 2007-04-04 | perempuan  | SMP Attaufig Jambi                                 |
| $\mathcal{P}$ |            | 1101002   Andi Dio Bayu Erlando   Jambi |              | 0000-00-00 | I aki-laki | SMP Attaufig Jambi                                 |
| 3             |            | 1101003 Annisah Rahmahilla              | Riau         | 2005-12-01 | perempuan  | SMA/SMK Attaufig Jambi                             |
| 4             | 1101004    | Faiz Arafat                             | Jambi        | 2004-01-01 | I aki-laki | SMA/SMK Attaufig Jambi                             |

**Gambar 5.14 Hasil Rancangan** *Output* **Laporan Data Anggota**

#### 15. Hasil Rancangan *Output* Laporan Data Buku

Hasil rancangan *output* Laporan Data Buku digunakan untuk membuat *form output* Laporan Data Buku. Hasil rancangan Laporan Data Buku ini merupakan implementasi dari rancangan pada gambar 4.22. Adapun hasil rancangan *Output*:

Laporan Data Buku

| No             | Judul                                        | Pengarang              | Penerbit                  | Tahun Terbit   ISBN |           |     |      | Jumlah Buku   Lokasi   Tanggal Input |
|----------------|----------------------------------------------|------------------------|---------------------------|---------------------|-----------|-----|------|--------------------------------------|
|                | Menjadi yang terbaik                         | Popplewell & wildsmith | Binarupa Aksara           | 1996                | 33505     | 300 | rak3 | 2017-09-04                           |
| $\overline{2}$ | Perjalanan hidup sesudah mati   Ust.Habib mz |                        | Bintang Usaha Jaya   2002 |                     | 33506 269 |     | rak1 | 2017-09-04                           |
| 3              | Kisah Nabi Khidir                            | NB.Rahimsvah           | Putra Harsa               | 2000                | 33507     | 149 | rak1 | 2017-09-04                           |
| $\overline{4}$ | Dibalik lavar laskar pelangi                 | Rita triana budiarti   | Bentang                   | 2008                | 33508 88  |     | rak3 | 2017-09-04                           |

#### **Gambar 5.15 Hasil Rancangan** *Output* **Laporan Data Buku**

16. Hasil Rancangan *Output* Laporan Data Transaksi

Hasil rancangan *output* Laporan Data Transaksi digunakan untuk membuat *form output* Laporan Data Transaksi. Hasil rancangan Laporan Data Transaksi ini merupakan implementasi dari rancangan pada gambar 4.23. Adapun hasil rancangan *Output* :

Laporan Data Transaksi

| No   Judul                                                                   | <b>NIS</b><br>Nama |                       | Tanggal Pinjam   Tanggal Kembali   Status |                   |        |
|------------------------------------------------------------------------------|--------------------|-----------------------|-------------------------------------------|-------------------|--------|
| Perjalanan hidup sesudah mati   1101002   Andi Dio Bayu Erlando   14-01-2020 |                    |                       |                                           | $121 - 01 - 2020$ | pinjam |
| Kisah Nabi Khidir                                                            |                    | 1101004   Faiz Arafat | 14-01-2020                                | $121 - 01 - 2020$ | pinjam |

**Gambar 5.16 Hasil Rancangan** *Output* **Laporan Data Transaksi**

# **5.2 HASIL IMPLEMENTASI RANCANGAN TABEL**

Adapun hasil implementasi rancangan tabel pada database MySQL sebagai

berikut :

1. Tabel anggota

| #    | <b>Name</b> | <b>Type</b> | <b>Collation</b>                            |  |         | Attributes Null Default Comments Extra Action |                                                    |  |  |
|------|-------------|-------------|---------------------------------------------|--|---------|-----------------------------------------------|----------------------------------------------------|--|--|
|      | nis         | int(12)     |                                             |  | No None |                                               | $\oslash$ Change $\bigcirc$ Drop $\nabla$ More     |  |  |
|      | nama        |             | varchar(250) latin1 swedish ci              |  | No None |                                               | $\mathscr{D}$ Change $\bigcirc$ Drop $\nabla$ More |  |  |
|      |             |             | tempat lahir varchar(100) latin1 swedish ci |  | No None |                                               | $\oslash$ Change $\bigcirc$ Drop $\nabla$ More     |  |  |
|      | 4 tgl lahir | date        |                                             |  | No None |                                               | $\mathscr{D}$ Change $\bigcirc$ Drop $\nabla$ More |  |  |
| 5 jk |             |             | enum(", 'p') latin1 swedish ci              |  | No None |                                               | $\oslash$ Change $\bigcirc$ Drop $\nabla$ More     |  |  |
|      | $6$ jp      | varchar(75) | latin1 swedish ci                           |  | No None |                                               | $\oslash$ Change $\odot$ Drop $\nabla$ More        |  |  |

**Gambar 5.17 Hasil implementasi rancangan tabel anggota**

## 2. Tabel Buku

| #  | Name                    | <b>Type</b>                                            | <b>Collation</b>  |    |         | Attributes Null Default Comments Extra |                                                     | <b>Action</b>                                                      |  |
|----|-------------------------|--------------------------------------------------------|-------------------|----|---------|----------------------------------------|-----------------------------------------------------|--------------------------------------------------------------------|--|
| 1. | $id \gg$                | int(10)                                                |                   |    | No None |                                        | AUTO INCREMENT <b>O</b> Change ● Drop <b>v</b> More |                                                                    |  |
|    | 2 judul                 | varchar(200)                                           | latin1 swedish ci |    | No None |                                        |                                                     | $\mathscr{D}$ Change $\bigcirc$ Drop $\blacktriangledown$ More     |  |
|    | pengarang               | varchar(100)                                           | latin1 swedish ci |    | No None |                                        |                                                     | Change O Drop V More                                               |  |
|    | penerbit                | varchar(150)                                           | latin1 swedish ci |    | No None |                                        |                                                     | $\oslash$ Change $\odot$ Drop $\triangledown$ More                 |  |
| 5  | tahun terbit varchar(4) |                                                        | latin1 swedish ci |    | No None |                                        |                                                     | $\oslash$ Change $\oslash$ Drop $\nabla$ More                      |  |
| 6  | isbn                    | varchar(25)                                            | latin1 swedish ci |    | No None |                                        |                                                     | $\mathscr{D}$ Change $\mathbf{\Theta}$ Drop $\mathbf{\nabla}$ More |  |
|    | jumlah buku int(3)      |                                                        |                   |    | No None |                                        |                                                     | $\oslash$ Change $\bigcirc$ Drop $\nabla$ More                     |  |
| 8  | lokasi                  | enum('rak1', 'rak2', 'rak3', 'rak4') latin1 swedish ci |                   |    | No None |                                        |                                                     | $\oslash$ Change $\odot$ Drop $\nabla$ More                        |  |
| 9  | tgl input               | date                                                   |                   | No | None    |                                        |                                                     | $\oslash$ Change $\bigcirc$ Drop $\nabla$ More                     |  |

**Gambar 5.18 Hasil implementasi rancangan tabel buku**

## 3. Tabel Transaksi

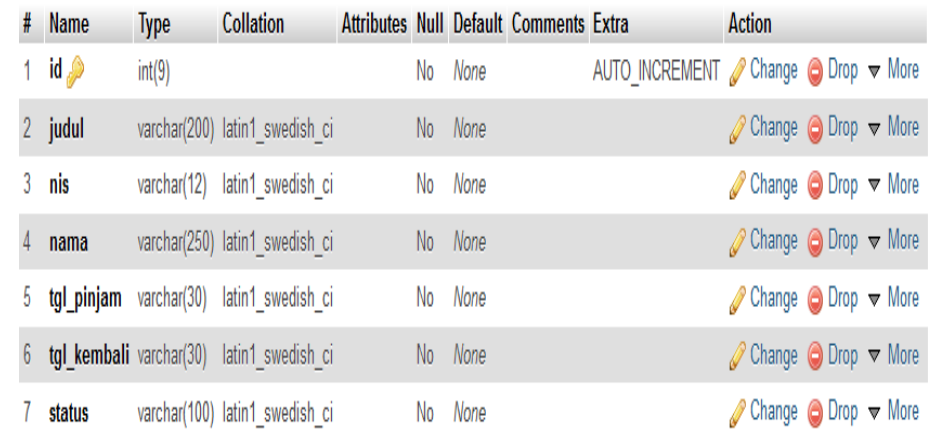

#### **Gambar 5.19 Hasil implementasi rancangan tabel transaksi**

#### 4. Tabel User

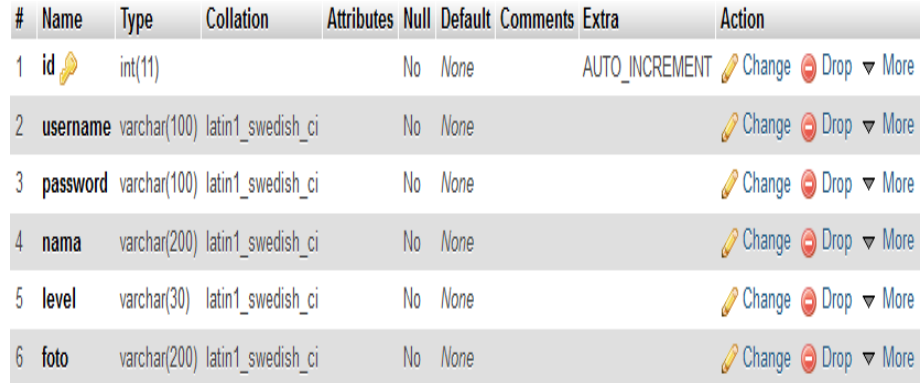

## **Gambar 5.20 Hasil implementasi rancangan tabel user**

### **5.3 PENGUJIAN SISTEM**

Pengujian sistem adalah tahap pengujian terhadap hasil rancangan yang telah dibuat. Pengujian sistem meliputi pengujian rancangan input dan rancangan *output*. Berikut merupakan pengujian rancangan *input*:

## 1. Pengujian *Form Login*

Pengujian *Form login* digunakan untuk memastikan bahwa *Form login* telah dapat digunakan dengan baik dan sesuai dengan fungsinya.

| Modul      | Prosedur                              | Masukkan  | Hasil yang                    | Hasil yang      | Kesimpulan |
|------------|---------------------------------------|-----------|-------------------------------|-----------------|------------|
| yang diuji | pengujian                             |           | diharapkan                    | didapat         |            |
| Login      | Klik tombol                           | Klik      | Tampil                        | Tampil pesan    | Baik       |
|            | Login tanpa                           | tombol    | pesan Login                   | Login gagal,    |            |
|            | memasukkan                            | Qk        | gagal,                        | <b>Username</b> |            |
|            | <i><u><b>Username</b></u></i>         |           | <i><u><b>Username</b></u></i> | dan             |            |
|            | dan                                   |           | dan                           | Password        |            |
|            | Password                              |           | Password                      | salah           |            |
|            |                                       |           | salah                         |                 |            |
|            | Memasukka                             | Klik      | Tampil                        | Tampil pesan    | Baik       |
|            | <i><b>Username</b></i><br>n           | tombol    | pesan Login                   | Login gagal,    |            |
|            | dan                                   | Ok        | gagal,                        | <b>Username</b> |            |
|            | Password                              |           | <b>Username</b>               | dan             |            |
|            | yang Salah                            |           | dan                           | Password        |            |
|            |                                       |           | Password                      | salah           |            |
|            |                                       |           | salah                         |                 |            |
|            | Memasukka                             | Klik      | Aktif menu                    | Aktif<br>menu   | Baik       |
|            | <i><b>Username</b></i><br>$\mathbf n$ | tombol    | utama                         | utama           |            |
|            | dan                                   | Qk        |                               |                 |            |
|            | Password                              |           |                               |                 |            |
|            | yang benar                            |           |                               |                 |            |
|            | Keluar<br>dari                        | Klik exit | Keluar dari                   | Keluar<br>dari  | Baik       |
|            | Login                                 |           | program                       | program         |            |

**Tabel 5.1 Pengujian** *Form Login*

## 2. Pengujian *Form* Menu Utama

Pengujian *Form* menu utama digunakan untuk memastikan bahwa *Form* menu utama telah dapat digunakan dengan baik dan sesuai dengan fungsinya.

| Modul      | Prosedur       | Masukkan       | Hasil yang     | Hasil yang     | Kesimpulan |
|------------|----------------|----------------|----------------|----------------|------------|
| yang diuji | pengujian      |                | diharapkan     | didapat        |            |
| Form       | Pengguna       | Klik menu      | Tampil         | Tampil         | Baik       |
| Menu       | mengklik       | Dashboar       | beranda        | beranda        |            |
| Utama      | menu           | $\overline{d}$ | admin          | admin          |            |
|            | Dashboar       |                | dashboard      | dashboard      |            |
|            | $\overline{d}$ |                | beserta foto-  | beserta foto-  |            |
|            |                |                | foto           | foto           |            |
|            |                |                | perpustakaan   | perpustakaan   |            |
|            | Pengguna       | Klik menu      | Tampil form    | Tampil form    | Baik       |
|            | mengklik       | Data           | data anggota   | data anggota   |            |
|            | menu Data      | Anggota        |                |                |            |
|            | Anggota        |                |                |                |            |
|            | Pengguna       | Klik menu      | Tampil form    | Tampil form    | Baik       |
|            | mengklik       | Data Buku      | data buku      | data buku      |            |
|            | menu Data      |                |                |                |            |
|            | <b>Buku</b>    |                |                |                |            |
|            | Pengguna       | Klik menu      | Tampil form    | Tampil form    | Baik       |
|            | mengklik       | Data           | data transaksi | data transaksi |            |
|            | menu Data      | Transaksi      |                |                |            |
|            | Transaksi      |                |                |                |            |

**Tabel 5.2 Pengujian Form Menu Utama**

# 3. Pengujian *Form* data Anggota

Pengujian *Form* data anggota digunakan untuk memastikan bahwa *Form* data

anggota telah dapat digunakan dengan baik dan sesuai dengan fungsinya.

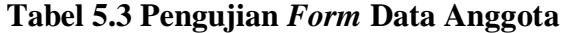

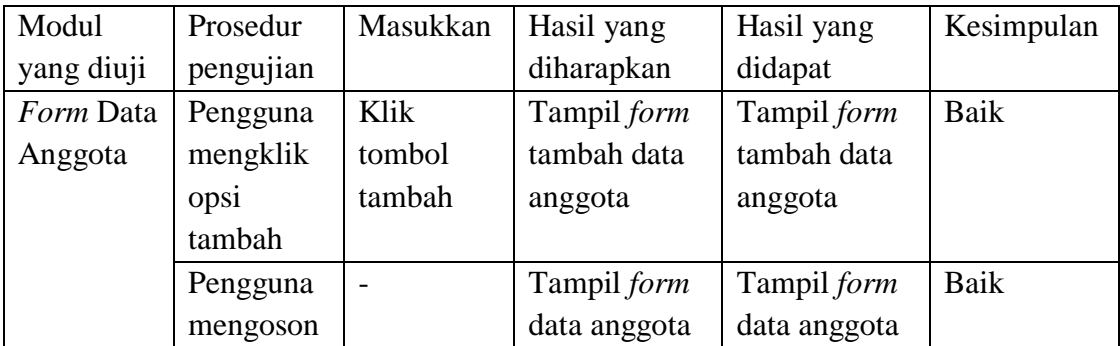

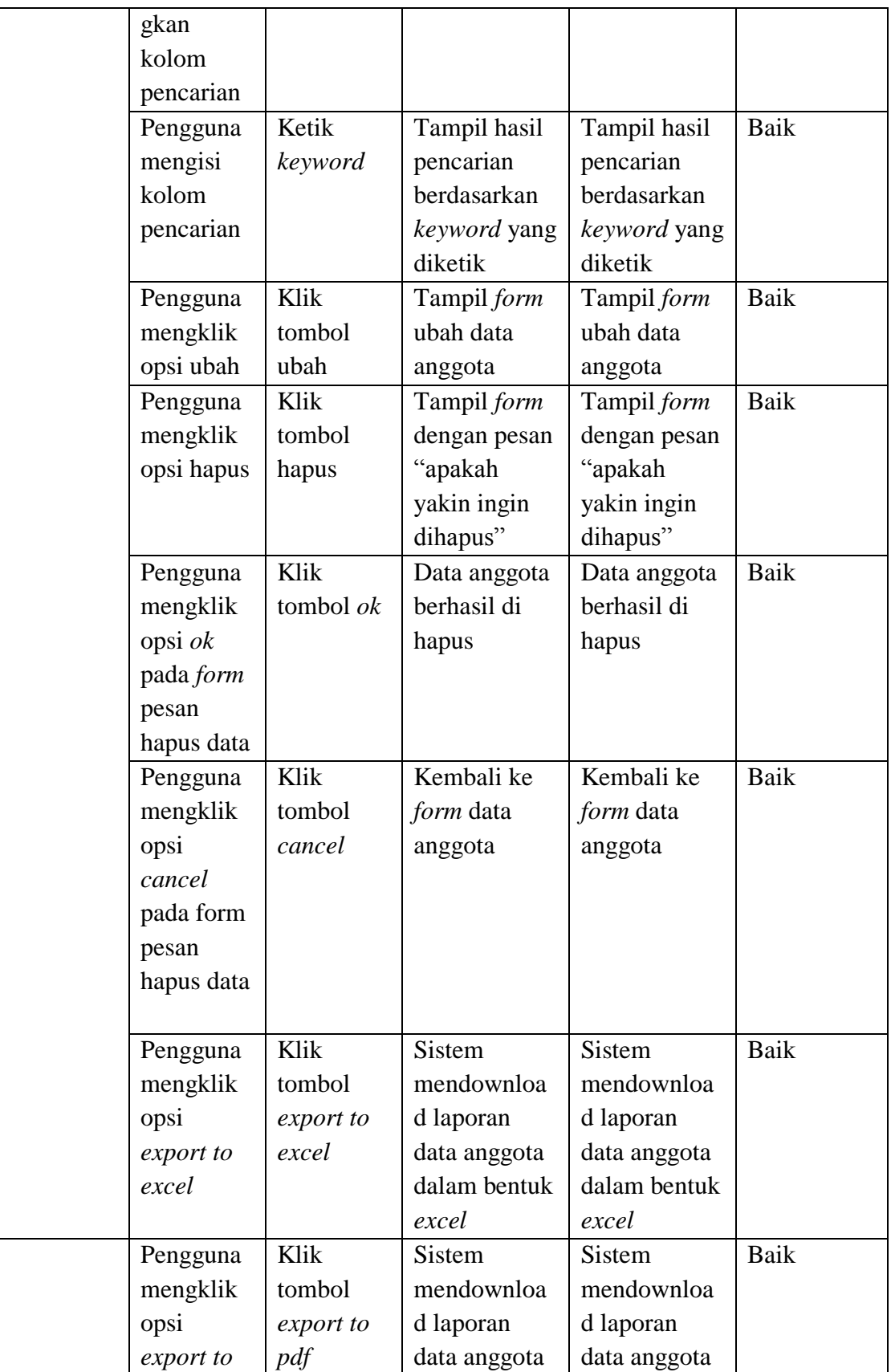

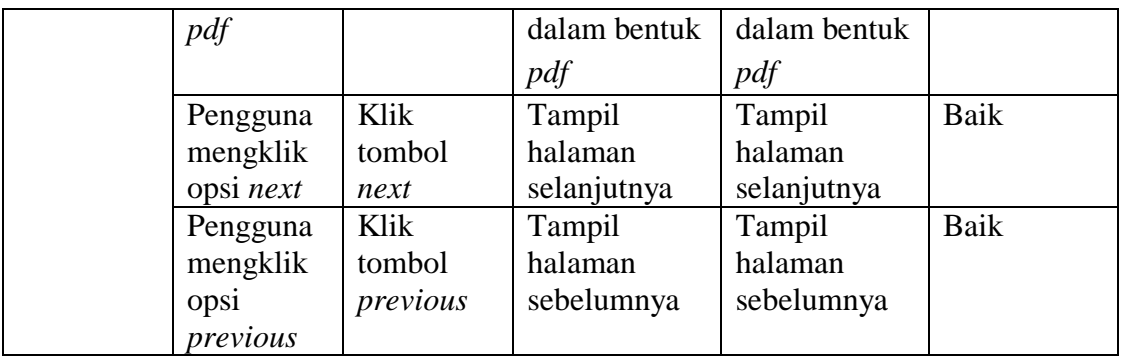

#### 4. Pengujian *form* tambah data anggota

Pengujian *Form* tambah data anggota digunakan untuk memastikan bahwa *Form* tambah data anggota telah dapat digunakan dengan baik dan sesuai dengan fungsinya.

| Modul                             | Prosedur                                      | Masukkan                 | Hasil yang                                                         | Hasil yang                                                      | Kesimpulan |
|-----------------------------------|-----------------------------------------------|--------------------------|--------------------------------------------------------------------|-----------------------------------------------------------------|------------|
| yang diuji                        | pengujian                                     |                          | diharapkan                                                         | didapat                                                         |            |
| Form<br>tambah<br>data<br>anggota | Pengguna<br>mengoson<br>gkan<br>semua<br>data | Klik<br>tombol<br>simpan | Tampil<br>perintah<br>kolom<br>yang<br>kosong harus<br>diisi       | Tampil<br>perintah<br>kolom<br>yang<br>kosong harus<br>diisi    | Baik       |
|                                   | Pengguna<br>mengisi<br>semua<br>data          | Klik<br>tombol<br>simpan | form<br>Tampil<br>data<br>pesan<br>anggota<br>berhasil<br>disimpan | Tampil form<br>data<br>pesan<br>anggota<br>berhasil<br>disimpan | Baik       |

**Tabel 5.4 Pengujian** *Form* **Tambah Data Anggota**

## 5. Pengujian *form* ubah data anggota

Pengujian *Form* ubah data anggota digunakan untuk memastikan bahwa *Form* ubah data anggota telah dapat digunakan dengan baik dan sesuai dengan fungsinya.

| Modul                        | Prosedur                                            | Masukkan               | Hasil yang                              | Hasil yang                              | Kesimpulan |
|------------------------------|-----------------------------------------------------|------------------------|-----------------------------------------|-----------------------------------------|------------|
| yang diuji                   | pengujian                                           |                        | diharapkan                              | didapat                                 |            |
| Form ubah<br>data<br>anggota | Pengguna<br>tidak<br>melakukan<br>perubahan<br>data | Klik<br>tombol<br>ubah | Tampil pesan<br>data berhasil<br>diubah | Tampil pesan<br>data berhasil<br>diubah | Baik       |
|                              | Pengguna<br>melakukan<br>perubahan<br>data          | Klik<br>tombol<br>ubah | Tampil pesan<br>data berhasil<br>diubah | Tampil pesan<br>data berhasil<br>diubah | Baik       |

**Tabel 5.5 Pengujian** *Form* **Ubah Data Anggota**

## 6. Pengujian *Form* data buku

Pengujian *Form* data buku digunakan untuk memastikan bahwa *Form* data

buku telah dapat digunakan dengan baik dan sesuai dengan fungsinya.

**Tabel 5.6 Pengujian** *Form* **Data Buku**

| Modul       | Prosedur  | Masukkan                 | Hasil yang   | Hasil yang   | Kesimpulan  |
|-------------|-----------|--------------------------|--------------|--------------|-------------|
|             |           |                          |              |              |             |
| yang diuji  | pengujian |                          | diharapkan   | didapat      |             |
| Form Data   | Pengguna  | Klik                     | Tampil form  | Tampil form  | Baik        |
| <b>Buku</b> | mengklik  | tombol                   | tambah data  | tambah data  |             |
|             | opsi      | tambah                   | buku         | buku         |             |
|             | tambah    |                          |              |              |             |
|             | Pengguna  | $\overline{\phantom{0}}$ | Tampil form  | Tampil form  | Baik        |
|             | mengoson  |                          | data buku    | data buku    |             |
|             | gkan      |                          |              |              |             |
|             | kolom     |                          |              |              |             |
|             | pencarian |                          |              |              |             |
|             | Pengguna  | Ketik                    | Tampil hasil | Tampil hasil | Baik        |
|             | mengisi   | keyword                  | pencarian    | pencarian    |             |
|             | kolom     |                          | berdasarkan  | berdasarkan  |             |
|             | pencarian |                          | keyword yang | keyword yang |             |
|             |           |                          | diketik      | diketik      |             |
|             | Pengguna  | Klik                     | Tampil form  | Tampil form  | <b>Baik</b> |
|             | mengklik  | tombol                   | ubah data    | ubah data    |             |
|             | opsi ubah | ubah                     | buku         | buku         |             |

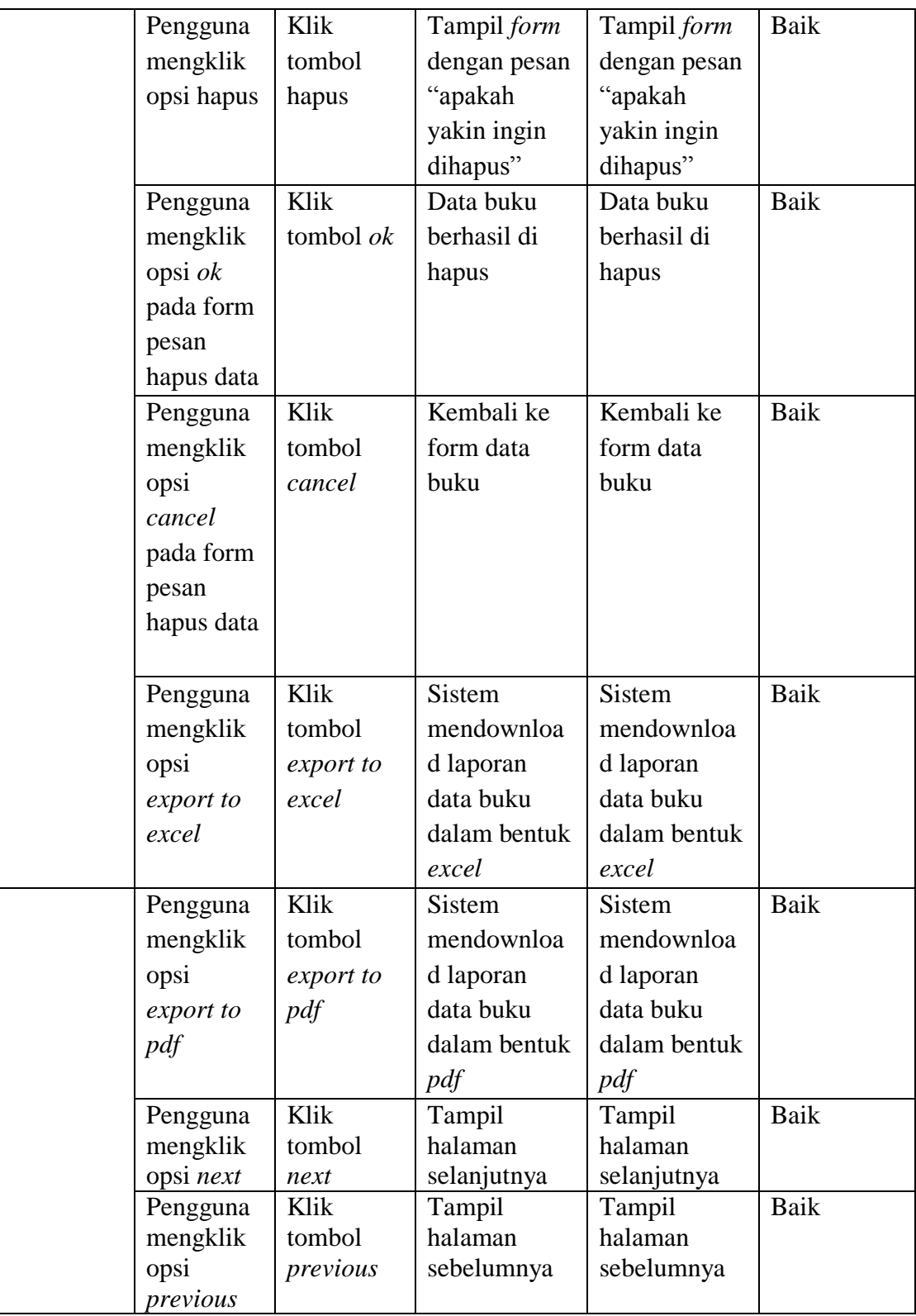

7. Pengujian *Form* tambah data buku

Pengujian *Form* tambah data buku digunakan untuk memastikan bahwa *Form* tambah data buku telah dapat digunakan dengan baik dan sesuai dengan fungsinya.

| Modul      | Prosedur  | Masukkan | Hasil yang    | Hasil yang         | Kesimpulan |
|------------|-----------|----------|---------------|--------------------|------------|
| yang diuji | pengujian |          | diharapkan    | didapat            |            |
| Form       | Pengguna  | Klik     | Tampil        | Tampil             | Baik       |
| tambah     | mengoson  | tombol   | perintah      | perintah           |            |
| data buku  | gkan      | simpan   | kolom<br>yang | kolom<br>yang      |            |
|            | semua     |          | kosong harus  | kosong harus       |            |
|            | data      |          | diisi         | diisi              |            |
|            | Pengguna  | Klik     | Tampil form   | Tampil <i>form</i> | Baik       |
|            | mengisi   | tombol   | data<br>pesan | data<br>pesan      |            |
|            | semua     | simpan   | buku berhasil | buku berhasil      |            |
|            | data      |          | disimpan      | disimpan           |            |

**Tabel 5.7 Pengujian** *Form* **Tambah Data Buku**

## 8. Pengujian *Form* ubah data buku

Pengujian *Form* ubah data buku digunakan untuk memastikan bahwa *Form* ubah data buku telah dapat digunakan dengan baik dan sesuai dengan fungsinya.

#### **Tabel 5.8 Pengujian** *Form* **Ubah Data Buku**

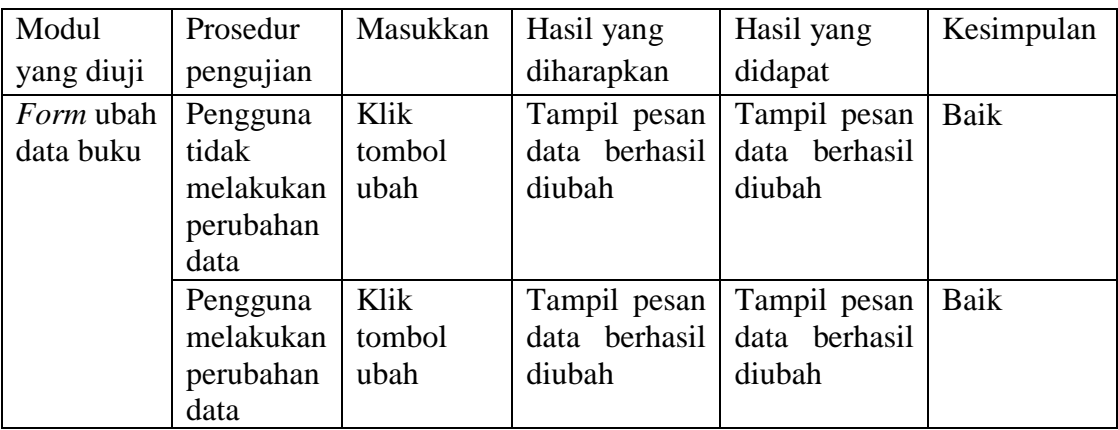

# 9. Pengujian *Form* data transaksi

Pengujian *Form* data transaksi digunakan untuk memastikan bahwa *Form* data transaksi telah dapat digunakan dengan baik dan sesuai dengan fungsinya.

| Modul      | Prosedur    | Masukkan    | Hasil yang   | Hasil yang     | Kesimpula   |
|------------|-------------|-------------|--------------|----------------|-------------|
| yang diuji | pengujian   |             | diharapkan   | didapat        | $\mathbf n$ |
| Form Data  | Pengguna    | Klik tombol | Tampil       | Tampil form    | Baik        |
| Transaksi  | mengklik    | tambah      | form         | tambah data    |             |
|            | opsi tambah |             | tambah data  | peminjaman     |             |
|            |             |             | peminjaman   |                |             |
|            | Pengguna    |             | Tampil       | Tampil form    | Baik        |
|            | mengosong   |             | form data    | data transaksi |             |
|            | kan kolom   |             | transaksi    |                |             |
|            | pencarian   |             |              |                |             |
|            | Pengguna    | Ketik       | Tampil       | Tampil hasil   | Baik        |
|            | mengisi     | keyword     | hasil        | pencarian      |             |
|            | kolom       |             | pencarian    | berdasarkan    |             |
|            | pencarian   |             | berdasarkan  | keyword yang   |             |
|            |             |             | keyword      | diketik        |             |
|            |             |             | yang diketik |                |             |
|            | Pengguna    | Klik tombol | Tampil       | Tampil form    | <b>Baik</b> |
|            | mengklik    | kembali     | form pesan   | pesan proses   |             |
|            | opsi        |             | proses       | pengembalia    |             |
|            | kembali     |             | pengembali   | n buku         |             |
|            |             |             | an buku      | berhasil       |             |
|            |             |             | berhasil     |                |             |
|            | Pengguna    | Klik tombol | Tampil       | Tampil form    | <b>Baik</b> |
|            | mengklik    | perpanjang  | form pesan   | pesan proses   |             |
|            | opsi        |             | proses       | perpanjang     |             |
|            | perpanjang  |             | perpanjang   | peminjaman     |             |
|            |             |             | peminjaman   | berhasil       |             |
|            |             |             | berhasil     |                |             |
|            | Pengguna    | Klik tombol | Sistem       | <b>Sistem</b>  | Baik        |
|            | mengklik    | export to   | mendownlo    | mendownloa     |             |
|            | opsi export | excel       | ad laporan   | d laporan      |             |
|            | to excel    |             | data         | data transaksi |             |
|            |             |             | transaksi    | dalam bentuk   |             |

**Tabel 5.9 Pengujian** *Form* **Data Transaksi**

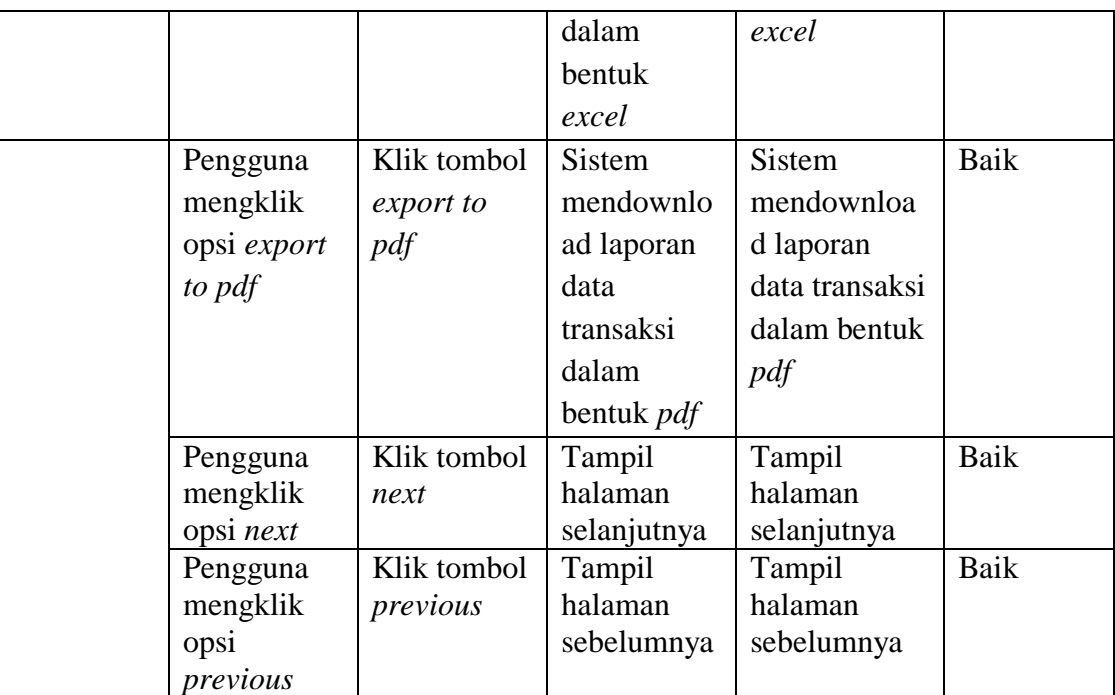

## **5.4 ANALISIS HASIL YANG DICAPAI OLEH PROGRAM**

Adapun analisis hasil yang dicapai oleh sistem informasi perpustakaan yang telah dibangun dengan tujuan dapat mengatasi masalah dalam mengelola data perpustakaan SMP-SMA Attaufiq Jambi.

### **5.4.1 Kelebihan Program**

Adapun kelebihan dari program yang dibuat untuk SMP-SMA Attaufiq Jambi dapat dijabarkan sebagai berikut:

- 1. Mempermudah dalam hal pencarian data, serta mempermudah dan mempercepat dalam hal penyajian laporan.
- 2. Pengolahan data buku, anggota, transaksi peminjaman dan pengembalian disimpan pada sebuah *database* sehingga mempermudah

penginputan data karena data telah saling terintegrasi antara *file* induk dengan *file* proses yang dibutuhkan.

### **5.4.2 Kekurangan Program**

Setelah di analisis dan dilakukan pengujian terhadap program yang dibuat dapat dijabarkan mengenai kekurangan program adalah sebagai berikut :

- 1. Penerapan sistem ini belum terdapat layanan *back up.*
- 2. Aplikasi yang digunakan mungkin kurang sesuai dan diperlukan pemeliharaan dan pengembangan lebih lanjut agar sistem ini tetap dapat digunakan sesuai dengan yang telah diterapkan.

### **5.4.3 Kesimpulan Program**

Dari kelebihan dan kekurangan yang telah dibahas sebelumnya, kesimpulan pengguna perangkat lunak yang diuraikan sebagai berikut:

- 1. Sistem yang dibangun dapat menjadi solusi bagi permasalahan yang dihadapi pada SMP-SMA Attaufiq Jambi, agar keakuratan data dapat lebih terjamin.
- 2. Dapat membantu meningkatkan kualitas sistem informasi pengolahan data yang cepat dan akurat kepada pihak-pihak yang membutuhkan informasi.